# Jurnal Ilmu Komputer, Ekonomi dan Manajemen

# (JIKEM)

**E-ISSN: 2774-2075**

**Vol. 2 No. 2, Year [2022] Page 2741-2750**

# **Penggunaan Microsoft Exccel dalam Penyusunan Laporan Keuangan**

Chairul Nazar Saing<sup>1</sup>, Nurwani Nasution<sup>2</sup>, Silvia Br Nainggolan<sup>3</sup>, Sovy Muti Ardianty Hsb<sup>4</sup>, Nurbaiti<sup>5</sup> **Universitas Islam Negeri Sumatera Utara Medan** 

**Jl. Wiliam Iskandar Ps. V, Medan Estate, Kec. PErcut Sei Tuan, Kabupaten Deli Serdang, Sumatera Utara 20371** 

Korespondensi Penulis:<br><sup>1</sup> <u>nazarsaing0903@gmail.com</u>, <sup>2</sup> anasution706@gmail.com, <sup>3</sup> silvianainggolan233@gmail.com, <sup>4</sup> anasuti<sup>033</sup>@gmail.com [sovymutii23@gmail.com,](mailto:4sovymutii23@gmail.com) <sup>4</sup>5nurbaiti@uinsu.ac.id

#### *Abstract*

*In this article, the author describes the applications needed for solving calculation problems effectively, quickly and accurately using Microsoft Excel software and makes this article intended to help readers understand this application properly and correctly. The function of ICT (Information and Communication Technology) is needed by students as a means to deal with the changes and demands of the times in the era of the Industrial Revolution 4.0. Operating a computer is part of a hard skill, we must have the skills to operate programs in Windows and the most commonly used program is Microsoft Excel. Microsoft Excel is one of the many application programs in the Microsoft Office office application package dedicated to processing numbers (grouped data) or also known as a sheet application program that automatically processes data such as calculations, formulas, using functions, tables, charts, and management. Data to make data information is used to make decisions.*

#### *Keywords : Microsoft Excel, Financial Statements, Numbers*

#### **Abstrak**

Dalam artikel ini, penulis menjelaskan aplikasi yang diperlukan untuk pemecahan masalah perhitungan secara efektif, cepat dan akurat menggunakan software microsoft excel dan membuat artikel ini dimaksudkan untuk membantu pembaca memahami aplikasi ini dengan baik dan benar. Fungsi TIK (Teknologi Informasi dan Komunikasi) sangat diperlukan mahasiswa sebagai sarana untuk menghadapi perubahan dan tuntutan zaman di era Revolusi Industri 4.0. Mengoperasikan komputer adalah bagian dari hard skill, kita harus memiliki skill untuk mengoperasikan program di Windows dan program yang paling umum digunakan adalah microsoft excel. Microsoft Excel merupakan salah satu dari sekian banyak program aplikasi dalam paket aplikasi perkantoran microsoft office didedikasikan dalam memproses angka (data berkelompok) atau juga dikenal sebagai program aplikasi sheet yang secara otomatis memproses data seperti perhitungan, rumus, menggunakan fungsi, tabel, bagan, dan manajemen data untuk membuat data informasi digunakan untuk membuat keputusan.

**Kata Kunci :** Microsoft Excel, Laporan Keuangan, Angka

#### **PENDAHULUAN**

Laporan keuangan merupakan hal yang paling penting untuk transparansi biaya dan pendapatan, pencatatan rekening tahunan yang masih menggunakan sistem manual dirasa sangat rumit dan memakan banyak waktu sehingga membuat laporan tidak efisien dalam pelaksanaannya. dapat memprediksi

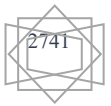

bagaimana kondisi usahanya.Laporan keuangan merupakan dokumen yang sangat penting sebagai bukti pendaftaran bagi negara dan mitra usaha. Seiring dengan perkembangan teknologi, laporan keuangan mulai disusun menggunakan Microsoft Excel, karena fungsi yang ditawarkan sangat beragam dan sangat berguna dalam pencatatan laporan keuangan, tidak hanya itu, Microsoft Excel memiliki keunggulan dalam mengolah data numerik dan dapat digunakan untuk menganalisis data.

## **TINJAUAN TEORETIS**

#### **MS. Excel**

Microsoft excel merupakan software yang didistribusikan oleh perusahaan microsoft, aplikasi ini merupakan salah satu bagian dari microsoft office yang memiliki beberapa fungsi dalam membuat lembar kerja. Microsoft Excel juga salah satu program komputer yang terkenal dan sangat dibutuhkan sampai saat ini, bahkan aplikasi ini merupakan program spreadsheet yang paling banyak digunakan oleh platfrom yang berbeda.

Azhar (2019) Microsoft Excel adalah program di microsoft office yang digunakan dam pengelohan angka (aritmatika). Microsoft Excel sangat membantu pekerjaan diperusahaan untuk memecahkan masalah administrasi kantor yang sederhana hingga yang kompleks.

Microsoft Excel adalah perangkat lunak yang digunakan untuk mengelola angka dengan berbagai fitur yang berguna. Ada beberapa menu di Microsoft Excel yang biasa kita gunakan.

#### **Menu Home**

Pada menu home terdapat beberapa grup menu yaitu Clipboard , Font , Alignment , Number , Styles , Cells dan Editing . Menu Home biasa digunakan untuk pengaturan format penulisan .

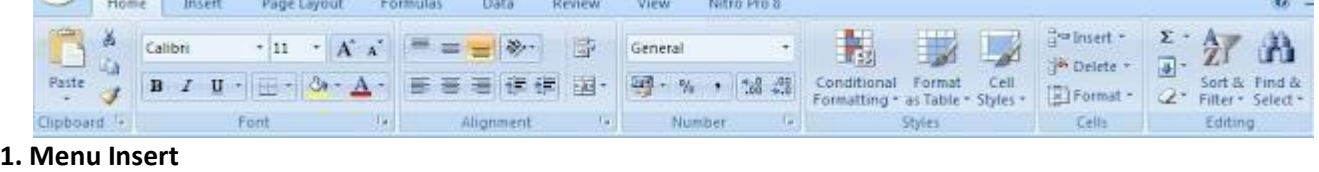

Pada menu insert terdapat beberapa grup seperti , Tables , Illustrations , Charts , Links , Text . Menu Insert biasa digunakan untuk memasukan data visual seperti grafik dan gambar.

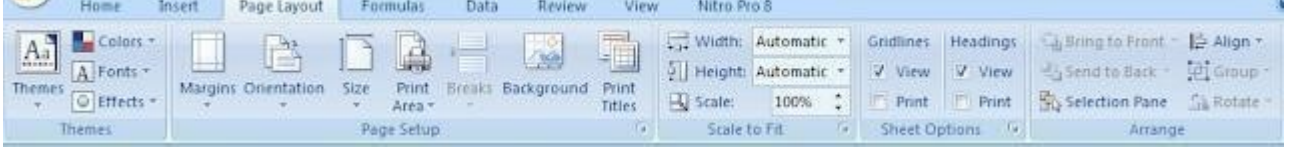

#### **2. Menu Page layout**

Menu Page Layout memiliki beberapa grup menu yaitu themes , page setup , scale to fit , sheet options dan arrange . Menu ini biasa digunakan untuk menentukan format tampilan , seperti tema , margin dan orientation.

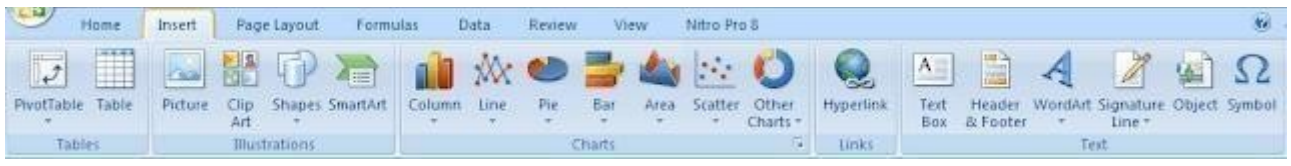

#### **3. Menu Formulas**

Pada menu formula terdapat beberapa grup seperti function library , defined names , formula auditing dan calculations . Menu formula biasa digunakan untuk memasukan rumus-rumus yang ada pada Microsoft Excel.

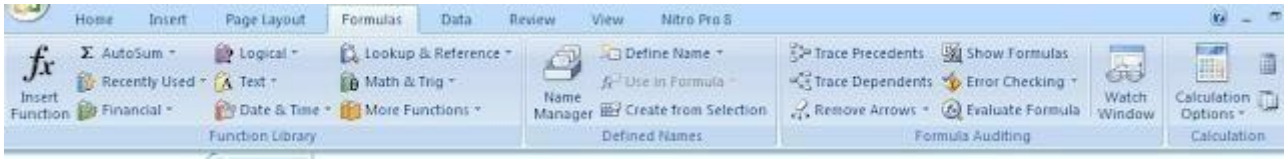

ļ

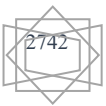

#### **4. Menu Data**

Menu data berisi beberapa grup menu yaitu Get External Data , Connections , Sort & Filter , Data Tools dan Outline .Menu data biasa digunakan untuk menyambungkan data antara Microsoft Excel dan software lainnya , seperi Word.

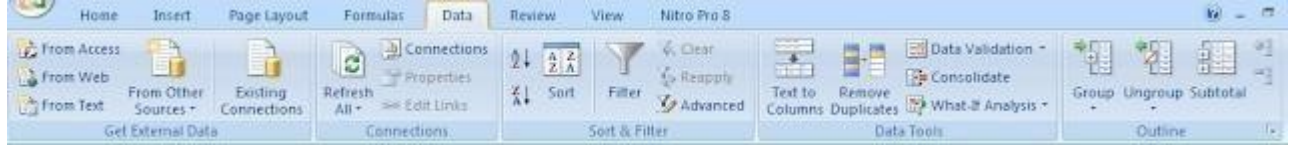

#### **5. Menu Review**

Menu review memiliki beberapa grup menu yaitu Proofing , comments dan changer . Menu review berguna untuk mengecek penulisan , translate dan melihat segala perubahan yang terjadi.

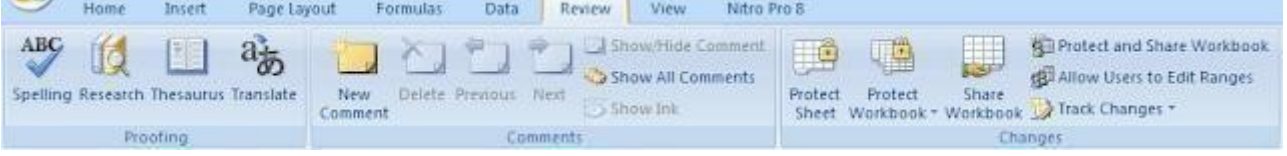

#### **6. Menu View**

Menu view memiliki beberapa grup menu yaitu Workbook Views ,Show Hide , Zoom , Windows dan Macros . Menu views biasa digunakan untuk memperbesar tampilan dan mengecilkan tampilan , juga untuk melihat preview hasil print.

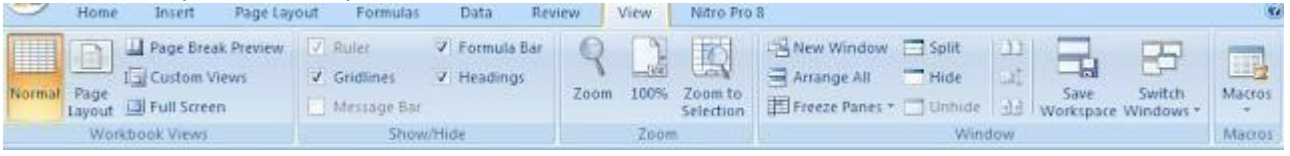

#### **METODE PENELITIAN**

Alat analisis yang digunakan oleh penulis adalah metode kualitatif yang mana berbasis pengumpulan informasi, metode penelitian kualitatif ini merupakan cara untuk menyusun data atau informasi yang telah dikumpulkan peneliti dengan hasil akhirnya dalam bentuk tulisan. Serta metode yang digunakan untuk menggambarkan dan menjelaskan tentang Microsoft Excel yaitu melalui pengumpulan informasi dan studi perpustakaan seperti e-book, Artikel Jurnal, dan Makalah. Penulis juga mengumpulkan berbagai literatur terkait dengan kajian yang mana dari berbagai sumber serta mengkaji dan merangkumnya kemudian dituliskan kembali dalam bentuk artikel.

### **HASIL DAN PEMBAHASAN**

#### **Pengertian Laporan Keuangan**

Laporan keuangan adalah catatan informasi keuangan perusahaan selama periode waktu tertentu dan dapat digunakan untuk menggambarkan operasi perusahaan.

Adapu[n](https://www.jurnal.id/id/blog/format-laporan-keuangan/) [jenis-jenis laporan keuangan](https://www.jurnal.id/id/blog/format-laporan-keuangan/) [yan](https://www.jurnal.id/id/blog/format-laporan-keuangan/)g umumnya dibuat oleh perusahaan adalah:

- **[Laporan laba rugi](https://www.jurnal.id/id/blog/cara-membuat-laporan-laba-rugi-perusahaan/)**[,](https://www.jurnal.id/id/blog/cara-membuat-laporan-laba-rugi-perusahaan/) [la](https://www.jurnal.id/id/blog/cara-membuat-laporan-laba-rugi-perusahaan/)poran ini berisi laba atau rugi bersih perusahaan dalam satu periode
- **[Laporan posisi keuangan/neraca](https://www.jurnal.id/id/blog/neraca-keuangan/)** [,](https://www.jurnal.id/id/blog/neraca-keuangan/) laporan ini berisi posisi keuangan yang ada di post asset, kewajiban, dan modal
- **[Laporan perubahan modal](https://www.jurnal.id/id/blog/laporan-perubahan-modal/)**[,](https://www.jurnal.id/id/blog/laporan-perubahan-modal/) [be](https://www.jurnal.id/id/blog/laporan-perubahan-modal/)risi laporan ini berisi yang menunjukan menunjukkan modal pemilik dalam satu periode
- **[Laporan arus kas](https://www.jurnal.id/id/blog/laporan-dan-contoh-arus-kas/)**[,](https://www.jurnal.id/id/blog/laporan-dan-contoh-arus-kas/) [la](https://www.jurnal.id/id/blog/laporan-dan-contoh-arus-kas/)poran ini berisi informasi aliran keluar masuk kas dalam suatu periode

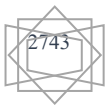

#### **Manfaat Membuat Laporan Keuangan dengan Ms. Excel**

- Lebih mudah karena semua data otomatis terhitung dengan benar. Selama rumus yang dimasukkan benar dan setiap data transaksi tercatat dengan tepat, kemungkinan terjadi kesalahan hitungan akan lebih kecil.
- Lebih praktis ketika adanya suatu perubahan. Karena dengan fitur insert comment, pengguna tidak perlu melakukan perubahan data secara manual. Hanya cukup melalui Ms Excel tanpa harus dipusingkan dengan mencari data yang salah.
- Lebih ramah lingkungan. Tentunya isu ramah lingkungan yang sedang gencar menjadi suatu keuntungan untuk pemilik usaha yang memilih menggunakan Ms. Excel untuk menyusun laporan keuangannya. Karena dengan menggunakan Ms. Excel, perusahaan akan lebih meminimalisir penggunaan kertas dan pembuangan sampah kertas.

#### **Laporan Keuangan Perusahaan dengan Ms. Excel**

Membuat laporan keuangan seringkali identik dengan perusahaan besar, meskipun itu tidak selalu benar. Karena dalam kehidupan sehari-hari, kita sering melakukan transaksi keuangan, tetapi tidak pernah membuat laporan keuangan pribadi. Berbeda dengan perusahaan yang perlu menghasilkan laporan keuangan yang detail, akurat dan akurat. Laporan keuangan sangat penting karena merupakan bahan informasi perusahaan. Bagian keuangan biasanya memiliki sistem akuntansi yang memudahkan untuk menghasilkan laporan keuangan. Selain untuk penggunaan pribadi, Microsoft Excel juga dapat digunakan untuk membuat laporan keuangan sederhana.

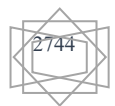

# **Contoh Laporan Keuangan Neraca Excel Sederhana**

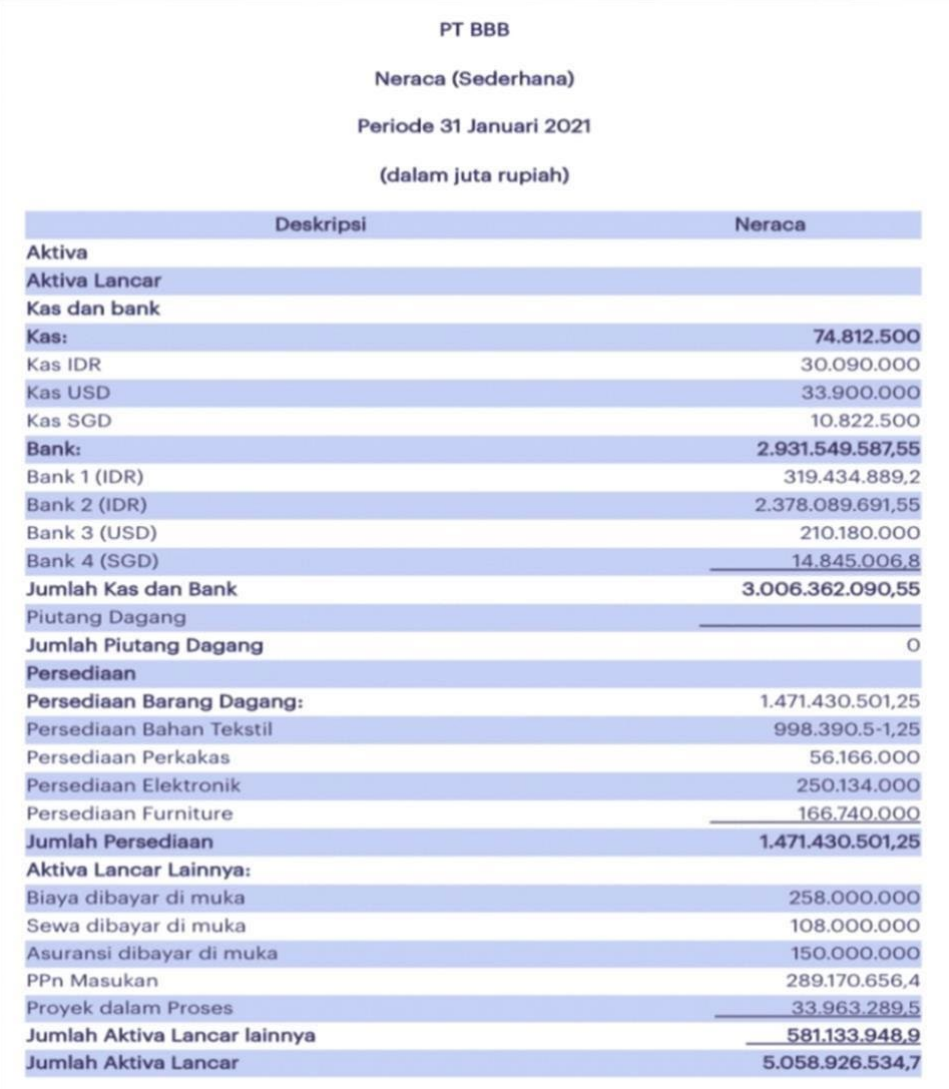

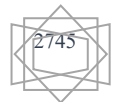

# **Contoh Laporan Keuangan Laba Rugi Excel Sederhana**

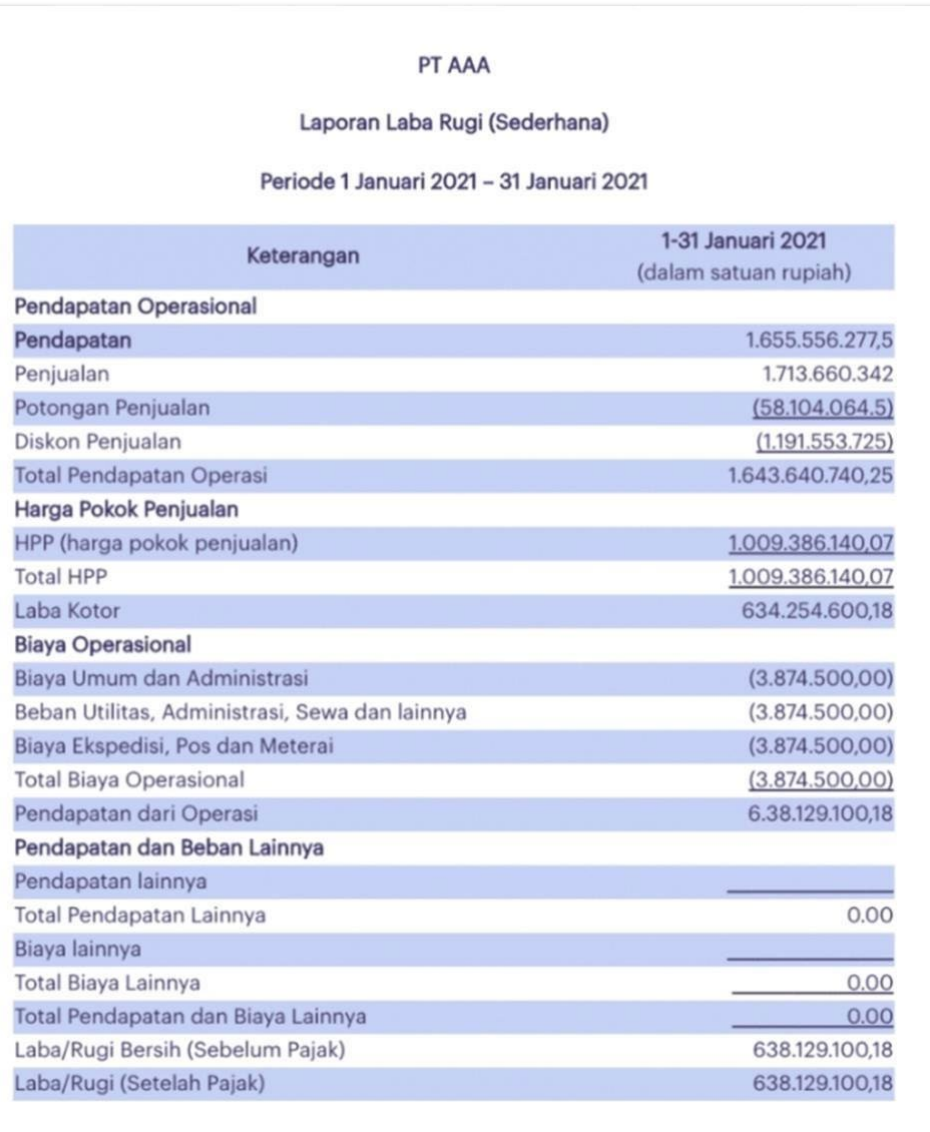

**Contoh Laporan Keuangan Arus Kas Excel Sederhana** 

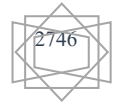

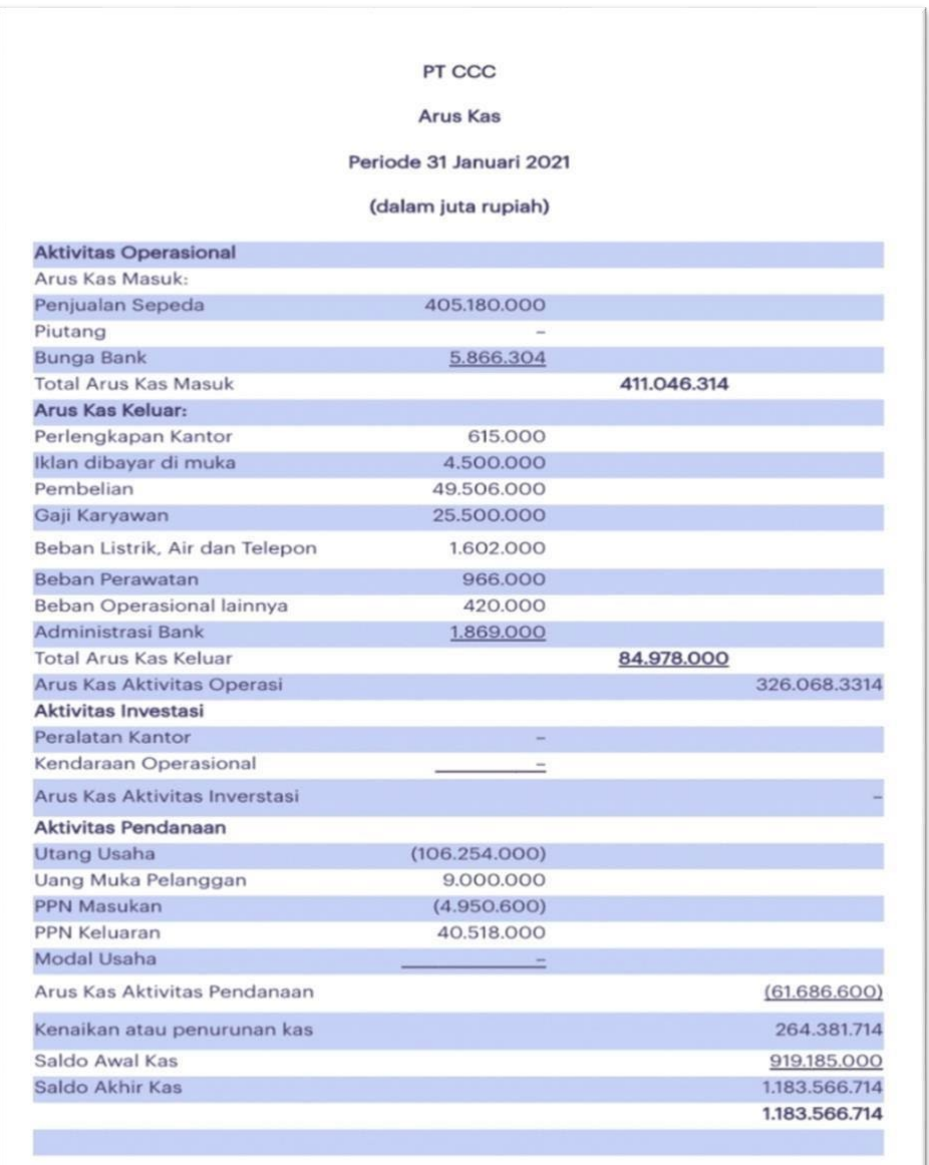

#### **Rumus-Rumus Ms. Excel**

Adapun beberapa rumus yang dapat digunakan untuk memudahkan seseorang dalam menghitung penjumlahan angka yang berjuta-juta ataupun miliaran dengan mudah.

#### **1. SUM**

SUM adalah rumus Excel yang digunakan untuk menjumlahkan angka pada sel-sel tertentu. Contohnya jika Anda ingin menjumlahkan angka pada sel A2 sampai sel A10 maka rumus yang digunakan adalah: *=SUM(A2:A6)*

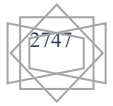

#### **2. MAX dan MIN**

MAX dan MIN adalah rumus Excel yang digunakan untuk mencari angka tertinggi atau terendah di dalam deretan sel yang berisi angka. Contohnya jika Anda ingin mencari nilai tertinggi dan terendah dari hasil penjualan bulan Januari 2020 - Januari 2021, masukkan hasil penjualan data pada 1 sel deret ke bawah atau ke samping (misal sel A2 sampai sel A13). Lalu Anda bisa menggunakan rumus: Terbesar: *=MAX(A2:A13)* Terkecil: *=MIN(A2:A13)*

#### **3. AVERAGE**

Rumus Excel AVERAGE berfungsi untuk menghitung rata-rata angka pada beberapa jumlah sel. Contohnya, Anda sedang mencari rata-rata nilai mata kuliah yang ada pada sel A2 hingga A20, Anda bisa menggunakan rumus: *=AVERAGE(A2:A20)*

#### **4. COUNT**

Rumus COUNT pada Excel berfungsi untuk menghitung jumlah sel yang berisi angka. Contohnya adalah data pada sel A1 sampai sel M1 terdapat data angka dan data huruf. Untuk menghitung jumlah sel yang berisi angka maka Anda bisa menggunakan rumus ini: *=COUNT(A1:M1)*

#### **5. COUNTA**

Hampir sama dengan COUNT, rumus Excel COUNTA digunakan bukan hanya menghitung jumlah sel yang berisi angka, tetapi juga sel berisi apapun. Sehingga Anda bisa menghitung jumlah sel yang tidak kosong. Contohnya, Anda memiliki data angka dan juga kata pada sel A1 sampai dengan sel P1. Di antara sel tersebut terdapat beberapa sel yang kosong. Untuk menghitung jumlah sel yang berisi data, Anda bisa menggunakan rumus Excel: *=COUNTA(A1:P1)*

#### **6. TRIM**

Rumus Excel TRIM berguna untuk menghapus spasi yang berlebih pada kalimat yang ada di sel. Rumus ini hanya bisa diaplikasikan pada satu sel saja. Contoh rumusnya adalah: *=TRIM(A3)*

#### **7. IF**

Rumus IF merupakan rumus Excel yang digunakan untuk memainkan logika tertentu. Rumus ini memang cukup kompleks untuk digunakan. Biasanya rumus ini digunakan untuk menganalisis data benar/salah dan lulus/tidak lulus. Contohnya jika Anda ingin mendapatkan data mahasiswa yang lulus dan yang mengulang sesuai dengan nilai rata-rata yang ditentukan, Anda bisa menggunakan rumus logika ini: *=IF(A2>75;"LULUS";"MENGULANG")*

#### **8. AND**

Rumus Excel AND digunakan untuk menentukan benar (TRUE) atau salah (FALSE) pada data yang ada di sel menggunakan rumus logika. Contohnya saat Anda ingin mencari tahu "apakah nilai A1 lebih dari 75 dan kurang dari 100?" maka bisa menggunakan rumus ini. Jika data pada sel memenuhi kriteria maka akan muncul hasil dengan tulisan TRUE begitu sebaliknya. Rumusnya adalah: *=AND(A1>75;A1<100)*

#### **9. OR**

Hampir sama dengan rumus AND, rumus OR juga berfungsi untuk menentukan salah atau benarnya data yang ada di sel. Bedanya, rumus AND harus memenuhi semua kriteria yang ada di rumus logika, sedangkan rumus OR boleh memenuhi salah satu kriteria rumus logika. Contohnya jika Anda memiliki data angka, dan ingin mencari tahu "apakah nilai A1 kurang dari 60 atau lebih dari 90?". Jika memenuhi salah satunya maka akan muncul hasil TRUE. Begini rumusnya: *=OR(A1<60;A1.90)*

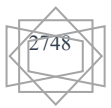

#### **10. NOT**

Rumus Excel NOT adalah kebalikan dari rumus AND dan OR. Karena rumus ini akan memunculkan jawaban TRUE pada data yang tidak masuk kriteria. Contohnya Anda mencari tahu "apakah nilai A1 tidak lebih dari 100?" jika angkanya adalah kurang dari 100 maka akan muncul hasil TRUE. Rumusnya adalah: *=NOT(A1>100)*

#### **11. VLOOKUP**

Rumus satu ini memang cukup susah dan ribet. Tapi, jika mengerti tujuan dan penggunaan rumus ini, pekerjaan akan lebih mudah dan ringkas. Rumus Excel VLOOKUP digunakan untuk mencari data secara vertikal atau tegak. Dengan rumus berikut :

*=VLOOKUP(lookup\_value,table\_array.col\_index\_num.[range\_lookup]* 

Keterangan:

Lookup\_value: Isi sel atau nilai yang diketik. Table\_array: Sel atau tabel yang digunakan untuk rujukan pencarian. Col\_Index\_num: Kolom yang ditunjukkan untuk mengambil nilai.

Range\_Lookup: Bisa dikosongkan, bisa juga diisi dengan "True" untuk tabel yang disusun berurutan dengan pencarian diartikan sebagai sama dengan atau lebih kecil. Bisa diisi dengan "False" untuk tabel yang tidak harus berurutan dan diartikan sebagai sama persis.

#### **12. HLOOKUP**

Sama halnya dengan VLOOKUP, rumus Excel Hlookup digunakan untuk mencari data, bedanya rumus ini ditujukkan untuk data-data horizontal atau mendatar. Dengan rumus yang digunakan adalah: *=HLOOKUP(lookup\_value,table\_array,col\_index\_num,[range\_lookup])*

#### **13. CHOOSE**

Rumus Excel ini digunakan untuk memilih dan menampilkan suatu nilai pada satu list nilai. Rumus ini digunakan untuk memilih 1 nilai sampai 254 sesuai dengan nomor indeks. Contohnya, nilai 1 - 7 adalah nama hari dalam satu minggu, rumus ini akan menempatkan nama salah satu hari jika menggunakan nomor indeks 1 sampai dengan 7. Rumusnya adalah: *=CHOOSE(index\_num,value1,[value 2],.....)*

#### **14. PRODUCT**

Rumus Excel ini berguna untuk melakukan perkalian pada data yang ada di suatu range. Rumus Excel ini ditulis seperti di bawah ini: *=PRODUCT(numb1\_numb2)*

Contohnya, jika ingin mengalikan data pada kolom B3 dan B9, maka rumusnya menjadi *=PRODUCT(B3,B9).*

#### **15. POWER**

POWER digunakan untuk menghasilkan bilangan pangkat, misalnya Anda sedang mencari tahu 6 pangkat 12, letakkan angka 6 misal pada kolom A3 dan angka 12 pada B2, maka gunakan rumus di bawah ini: *=POWER(A3,B2)*

#### **16. SQRT**

Rumus yang berfungsi untuk menghasilkan nilai akar dari bilangan. Misalkan Anda ingin mencari tahu akar dari 144, maka bisa menggunakan rumus: *=SQRT(144)*

#### **17. CONCATENATE**

Rumus Excel ini digunakan untuk menggabungkan data. Misalkan Anda ingin menggabungkan data di kolom C1 dan C2, maka rumusnya adalah: *=CONCATENATE(C1;C2)*

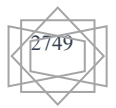

#### **18. CEILING**

Rumus ini digunakan untuk membulatkan angka pada kelipatan sepuluh ke angka atas terdekat. Misalkan Anda mencantumkan data di B2 sebesar Rp 36.399, jika menggunakan rumus ceiling, akan menentukan hasil pembulatan ke angka atas terdekat menjadi Rp 36.400, dengan rumus: *=CEILING(B2;10)*

#### **19. COUNTIF**

Rumus COUNTIF adalah rumus Excel yang digunakan untuk menghitung jumlah sel yang memiliki kriteria sama untuk kebutuhan sortir data. Misalkan Anda sedang melakukan survei dan ingin tahu kecenderungan orang membaca berita (Online atau Koran), dari 100 responden, berapa orang yang lebih menyukai membaca berita melalui koran. Jika data responden ada di kolom B2 sampai B101, maka rumusnya adalah: *=COUNTIF(B2;B101;"Koran")*

#### **20. PROPER**

PROPER berfungsi untuk mengubah huruf pertama pada teks menjadi huruf kapital, misalnya Anda menulis "warga negara indonesia" di el A2, maka gunakan rumus excel ini: *=PROPER(A2)* untuk menghasilkan teks "Warga Negara Indonesia"

#### **KESIMPULAN DAN SARAN**

Microsoft Excel yaitu sebuah aplikasi pengolah angka dari sebuah pe rusahaan Microsoft Corporation. Per usahaan perangkat lunak terbesar di dunia. Ms. Excel ada sebagai format Workbook selanjutnya disusun di beberapa lembaran. Ms. Excel mempunyai beberapa fitur yang memungkinkan di satukan atau mempunyai kesatuan dengan apk Microsoft Office yang lainnya. Di setiap lembaran terdiri atas baris kolom sebagai ruang data. Kegunaan utama dari Microsoft excel ialah untuk aplikasi ataupun software pengelola angka.

Fungsi kegunaan nya ialah : membuat, mengedit, menganalisa, mengurutkan dan meringkus data.

 kelebiahan juga kekurangan dari Ms. excel adalah: memiliki kesanggupan memuat data cukup besar sampai sejuta baris lalu 16 ribu kolom di 1 lembaran. dalam satu lembaran bisa mencakup jawaban satu juta perespon juga 16 ribu jawaban/pertanyaan, ms.excel memiliki format begitu sangat popular dan fleksibel dari sebagian besar software data entry ada fasilitas trsambung ke format excel atau juga format yang lain yang bisa di baca oleh excel. Atau saat di butuhkan bisa di konversi balik dari excel ke software statistik lainnya, ms Excel memiliki program penggunaan rumus begitu lengkap hingga memudahahkan pengolahan angka untuk menghasilkan dokumen yang lebih canggih, dengan Pivot Tables, kita bisa lebih memudahkan pekkerjaan karena semua table summary yang ingin di buat bisa terlebih dahulu walau data belum seluruhnya semua. saat ada data yang otomatis masuk pivot table akan me refresh sehingga table akan di update dengan sendirinya. Tetapi sisi kelemahan nya yaitu: software pengelola angka ini tidak gratis ataupun berbayar, apk ini perlu banyak memory (RAM) dan juga processor besar juga (CPU), saat menjadikan kolom yang baru yang berisikan pengkategori dari sebuah kolom jawaba/pertanyaan, atau menjadikan filter responden, wajib membuat rumus excel baik juga rumus matematika, logika ataupun text, tetapi banyak orang yang tidak menyukai dengan ini karena di SPSS misalnya, kita dengan mudah untuk membuat filter atau pengkategorian jawaban baru. Dari kesimpulan yansg di ketik besar harapan mampu menarik pembaca dan menjadikan pembahasan ini berguna baik masa sekarang maupun kedepannya.

#### **DAFTAR PUSTAKA**

• **Jurnal :** 

<https://www.jurnal.id/id/blog/contoh-laporan-keuangan-excel-sederhana/>

• **Artikel dan situs web :**  [https://id.m.wikipedia.org/wiki/Microsoft\\_Excel](https://id.m.wikipedia.org/wiki/Microsoft_Excel) 

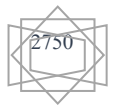

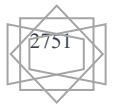